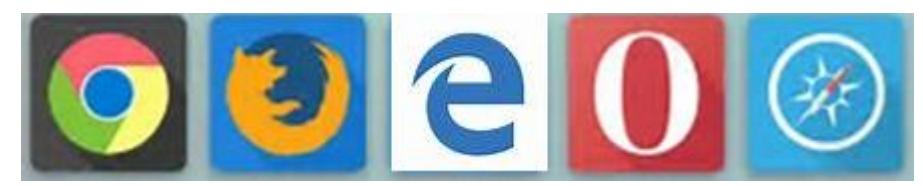

**BE** rowsers, there is a pass<br>of them out there. The<br>five logos shown above<br>are the most popular of the rowsers, there is a passel of them out there. The five logos shown above bunch with Google Chrome, 62%, leading the pack. Firefox, 14.8% is a distant second and IE, 9.6% in third, Edge, 3%, is even farther back in fifth behind Safari, the Apple entrant, at 5.3%. Safari is the preferred browser for the Mac user. Safari used to make their browser compatible with Windows but a November 2015 discussions.apple.com forum entry says Apple no longer supports Windows versions for the PC crowd. The last version is roughly two years old. So I only covered the first four above at the May meeting.

A web browser (commonly referred to as a browser) is a software application for retrieving, presenting and traversing information resources on the World Wide Web. An *information resource* is identified by a Uniform Resource Identifier (URI/URL) that may be a web page, image, video or other piece of content. Hyperlinks present in resources enable users easily to navigate their browsers to related resources.

Although browsers are primarily intended to use the World Wide Web, they can also be used to access information provided

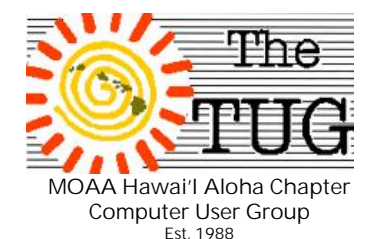

by web servers in private networks or files in file systems. The most popular web browsers are Google Chrome, Firefox, Microsoft Internet Explorer, Opera, Safari and Edge. Source Wikipedia

I installed four of the five on the notebook and went through them, one by one, starting with Chrome.

Since all the browsers do basically the same thing, i.e. let you see internet content at any site, I picked three features from each to show off.

Fortunately for us the WiFi connection didn't act up like it did at the April session so we were smooth surfing the entire time we were on-line.

*Chrome* - right click on the tab, not the address bar, of any site and select Pin tab to place it on the Taskbar for easier access. You don't have to open your browser to get to that site, just click on the icon on the Taskbar. *Recover closed tabs*. If you mistakenly close a tab you can get back to it by pressing Ctrl+Shift+T. Click on the three vertical dots on the top right and select More Tools, then Extensions to get a list of all the extensions, free and paid for, that work seamlessly with Chrome. Productivity, security, games, learning tools all are available as extensions. *Google Cloud Print* - set up a free account and register your

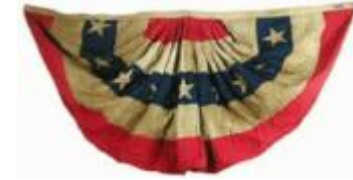

wireless printers to enable you to print without a PC or notebook. Classic printers rely on a computer and must have their software drivers installed to the cloud.

*Microsoft Edge* - *Cortana* the intelligent PDA, Personal Digital Assistant, ships with Windows 10. You can teach it the sound of your voice or use it with mouse commands.

*Reading View* - click on the 'book' looking icon after opening any article on line and all the extraneous content, sidebars, ads, popups disappear and you're left with the article itself. Kind of like reading an oversized Kindle. *Annotate* parts of a web page to save, print or email.

*Opera* - The history of the Opera web browser began in 1994 when it was started as a research project at Telenor, the largest Norwegian telecommunications company. In 1995, the project branched out into a separate company named Opera Software ASA, with the first publicly available version released in 1996.

Latest claim to fame is the feature called *Opera Turbo*. It uses its own super-fast internet connection to download your web pages, compresses them by 80% and then sends them on to you. *Opera link* will automatically synchronize your settings, bookmarks and notes to all your mobile devices.

*(Continued on page 4)*

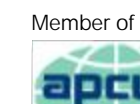

An International **Association of Technology** & Computer User Groups

**Volume 30 Issue 6** [www.the-tug.org](http://www.the-tug.org) June 2017

 $\int$  hey say a picture :<br>worth a thousand **They say a picture is** words! (Then <sup>a</sup> thousand pictures must be worth????) J **C**ummer officially begins

Summer officially begins<br>STuesday, June 20, 6:24 P.M. HST

A friend asked me the other day about the tons of pictures he has around his house in albums, frames, boxes and file cabinets! After taking quite <sup>a</sup> bit of time, talking…which I do a lot <sup>J</sup> <sup>I</sup> said I'd surf a bit and see what's popular. If you're <sup>a</sup> picture collector like me, you probably have a thousand pictures on your computer(s). How often you look at them is problematical, and largely depends on how organized they are. Then there is the question of sharing them in some sort of way that makes sense and isn't too complicated. So far, so good…but none of the web based sharing sites are all that easy to use for everyone, and of course, require a computer! After a lot of surfing and reading reviews and most important, user reviews, here's my take on it… what about a picture frame that sits on <sup>a</sup> table, desk, or where-ever and automatically gets updated via the inter-

net, either wirelessly or, via an Ethernet cable? Here is the 411 about Nixplay Frames which make it easy to get in touch with your photos and allow friends and family to share photos to the Nixplay WiFi Frame from anywhere in the world. Never miss out on your memories: Capture moments and display them instantly using the Nixplay Mobile App for iPhone & Android or email them directly to the Nixplay Seed Frame. Now, all your photos are in one place and you can access all your favorite photos on Facebook, Instagram, Dropbox, Flickr & Google Photos or upload new ones to create dedicated playlists on the safe and secure free Nixplay Web AppUltimate photo viewing experience: 9.7 Inch Hi-Res 1024x768 IPS Display coupled with a Motion Sensor so that you never have to worry about turning the frame on or off. Nixplay Cloud Frames are the easiest way to get in touch with your photos; easily email or send photos using the Nixplay Mobile App for iPhone & Android. The whole family can start sharing! Anyone can download the Nixplay Mobile

App to send photos to loved ones'Nixplay frames using WiFi connectivity to display photos sent from anywhere in the world. Simple, Easy and Intuitive, the Nixplay Web app helps you get more out of your photos.

So, to summarize…here are the reasons I think make Nixplay a pretty good choice for dealing with the problem of bazillion photos, scattered here and there.

All in one place: Upload photos from your computer or tablet and access your social media platforms including Facebook, Dropbox, Instagram, Picasa and Flickr. Playlists: Create playlists of

your favorite moments and choose any combination to display on your frame.

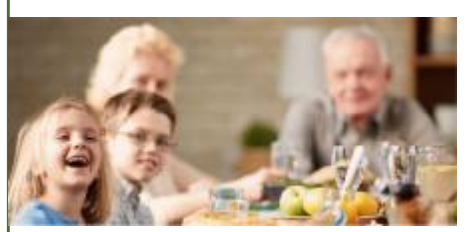

Cloud account: Safe and secure. Enjoy 10GB of FREE Cloud Storage and the ability to connect up to 5 frames. **Frame Settings** to suit your preferences: Shuffle Photos, Display Most Recent, Photo Transitions, Captions and Clock

*(Continued on page 3)*

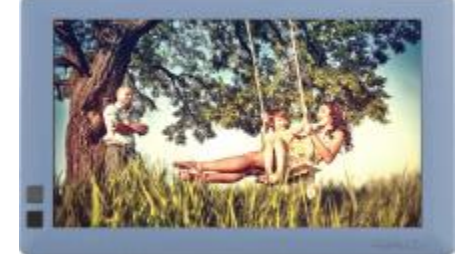

**Volume 30 Issue 6** [www.the-tug.org](http://www.the-tug.org) June 2017

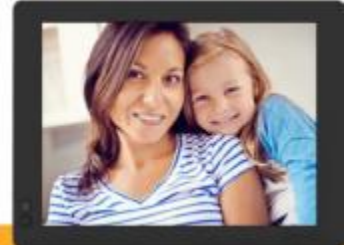

## *(Continued from page 2)*

**Smart Sensing**, power saving with Hu-motion

**Nixplay Seed turns on** when you enter the room to display the most recent photos and off when you leave.

**Control the frame settings remotely**

Imagine having a frame in Mom's home and being able to easily update photos, adjust frame settings and send playlists from wherever you are. Now Mom need never lift a finger J

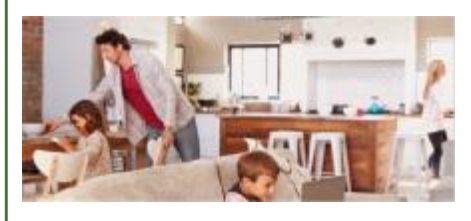

*That's it for now get those photos organized and sent. For more about the Summer Solstice, go to: <http://www.aroundhawaii.co> m/lifestyle/why-do-druids-celebrate-the-summer-solstice/*J

> Aloha, *Lou, and in spirit, Pooky*

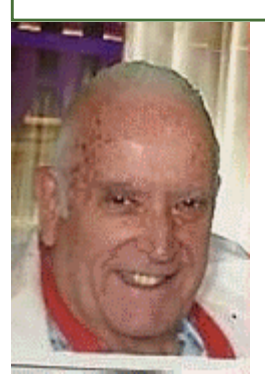

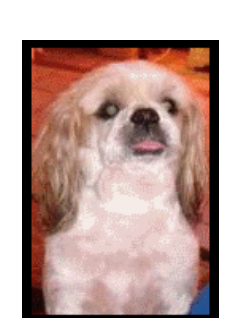

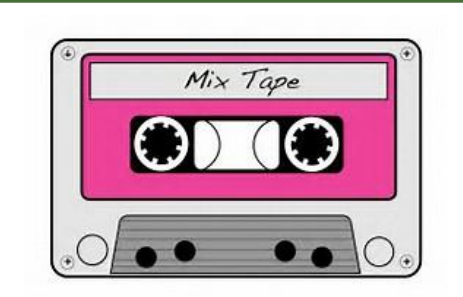

Do you have audio cassettes that you'd like to copy to CD's? Memories of years past. Music from dates with your main squeeze? Songs copied from the radio or 78 RPM records at parties? Some, or all of those songs, may have a special place in your memory bank.

Well, read this article from a recent Dave's Computer Tips e-zine, submitted by Terry Hollett. Using the free application Audacity, you can easily copy cassettes and vinyl records to CD's. Check it out.

<http://tinyurl.com/y8ou4o9s>

I wrote a newsletter article on this a number of years ago. That was using an earlier version of Audacity. If you kept that newsletter, the instructions may still apply with some minor verbal changes.

If you still have a working cassette and/or record player, both with cables, you have all the necessary equipment to preserve your musical library. All you need now is the time to do the copying.. Have fun!

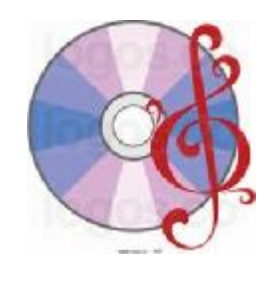

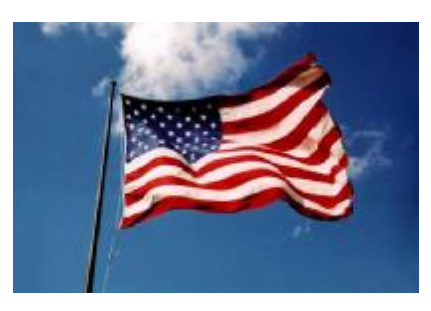

June 14th is Flag Day. Show your true colors and raise the National Ensign with pride.

### *(Continued from page 4)*

#### *More on browsers*

From my experience most blogs do not require a sign-in unless you intend to post comments or want to receive their daily flyers.

To get the local "Rest of the story" two of the local news sites I subscribe to (free for the newsletter) are

<http://www.hawaiifreepress.c> om

and <http://www.civilbeat.org/>

There are topics specific to Hawaii and commentary by readers and special interest writers. In both publications you may see articles not seen in the Star Advertiser or on the local news channels. I don't subscribe to the SA so

don't hold my feet to the fire on that one.

Now, in your spare time, you can keep yourself better informed and impress your friends and family with your knowledge of the place we call home.

Or not. Your choice.  $\odot$ 

# *More on Browsers*

# *(Browsers con't)*

*Opera Unite* lets you access files on your computer from just about any web browser in the world, including most mobile web browsers.

*Firefox* - I cautioned the attendees about the hazards of using and changing anything in the *about.config* command in Firefox. If you type this into your address line you'll be presented with all the keys to the kingdom that is Firefox. You can change anything you want to but be aware that your browser may never work properly again. It's akin to the Windows Registry.

**I caution you again** - Don't touch it unless you know exactly what you are doing. If you are ever in contact with Mozilla tech support you may be instructed to go in and change a setting, that's the only reason I brought this up, to make you aware of it's existence and power to corrupt. *Multiple bookmarks*. You may find yourself with numerous tabs open but you don't want to close them all because you'll need them later. In Firefox, go to Bookmarks and choose Bookmark All Tabs. You can then safely close them for future use. When you get back to the computer, in Bookmarks, you should see a new folder, open it and choose Open in tabs and all the pages will open for you. *Privacy* - all traces of your browsing activity can be erased easily. Select the Tools, then Options then Privacy. You should see a Settings button near the bottom, this is where you set what will be erased when using the Clear Private Data menu.

Although I couldn't demo Safari, I did provide a few of its features.

*(Continued from page 1)* Safari is made for the Mac with iPhone and iPad versions available.

> You can increase or decrease the font size for better viewing. You can arrange your favorite websites by dragging them into the order you use them. To add a site as a favorite, tap on the share button, then tap on Bookmark to add it to the Favorites folder.

Search for anything on the current page. Type your query text in the new smart search field, on the bottom you'll see a section called "On this page" that shows the number of matches. Just click on the icon in the bot-

tom left of the browser.

That's as far as I went before going on-line to go through the four browsers.

As you can see, today's browsers are quite an improvement over the old standard Netscape. In case you forgot, Netscape was based on the Mozilla model, which eventually morphed into Firefox, which is now up to version 53.3, issued on 5/19/17. All of the popular browsers are not just for surfing the 'net. There are many built-in productivity tools, some of which I explained, in brief, in this article and at the meeting. Reading view, annotations, page search, emailing of sections or entire pages, and much more Organizing your bookmarks has much improved. Tweaking the browser to your liking is much easier, and safer, then previous versions.

Personally, I've given up on night time TV and spend a good portion of the hours after dinner online using Chrome as my browser.

I check out many of the news sites, local and national, and a few on the international stage. This way I think I'm being better informed.

You might be amazed at the different 'flavor' on the same story when compared to, say the US and British media.

I spend time reading as many blogs as I can. You can find a blog that meets your personal interests, political leanings, hobbies, religious beliefs and just about any other topic.

I'm a political news junkie and read/peruse conservative, liberal, progressive and non-affiliated blogs. It's a wonder I can think straight after reading all the different 'propaganda'.

I must warn you though, while the blogs themselves are well written and informative, the comments section can be vile, profane and insulting to other posters. I suspect that is why the majority of posters use an avatar and an alias instead of their real identity.

So, if you do visit blogs, be aware that it ain't your Grandmothers language.

In addition to the written narrative there are also podcasts, radio blogs and video blogs. Take your pick of medium.

To check out various blogs on the topic you're most interested in, type, without the quotes,

"*topic*+blog sites" in your search engine. In place of *topic* above, insert your interest, i.e. automotive, electronic, fashion, etc. Scroll through the listing and select anyone you want to check out.

*(Continued on page 3)*

Mailing address The TUG 94-1071 Leomana Place Waipahu, HI 96797